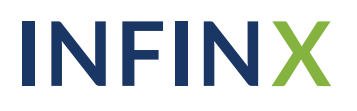

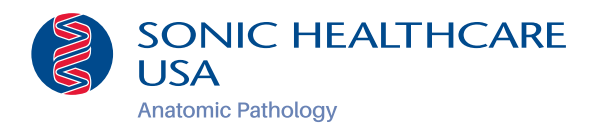

## Infinx Prior Authorization Software Provider Enrollment Instructions

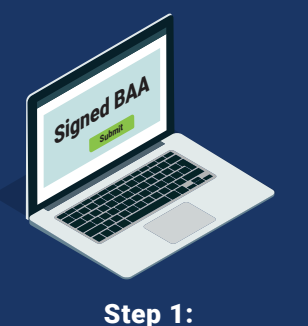

Visit *www.infinx.com/aurora* Complete, Sign, and Submit your BAA

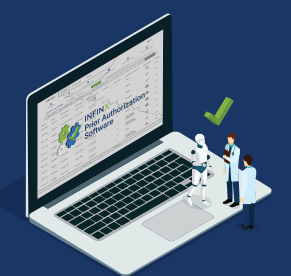

Step 2: Forget about Prior Authorizations!

Please follow these simple steps outlined below to enroll your practice:

**• Submit Your Completed and Signed BAA** 

Complete, sign, and submit your BAA to *EnrollAurora@infinx.com*, or request an electronic BAA by emailing *lora.pada@infinx.com*. This will authorize Infinx to initiate prior authorizations on your behalf.

Create Benefit Manager Credentials for Infinx

We will create benefit manager credentials on your behalf based upon the information provided in the BAA. We will confirm once your Infinx accounts have been created.

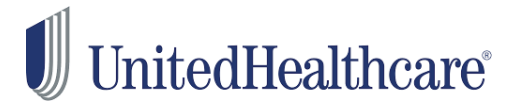

For **Optum/UnitedHealthcare**, we will need you to complete Step 4 of their enrollment process:

Step 1: Create a new Optum/UHC ID if user does not already have an account

Step 2: Verify email

Step 3: Connect TIN

**Step 4: An authorized portal Administrator user will need to approve access for all users requesting access to the Optum/UHC portal. An email from** *[noreply@uhc.com]* **will be sent to the Optum/UHC portal Administrator for approval.**

## **INFINX**

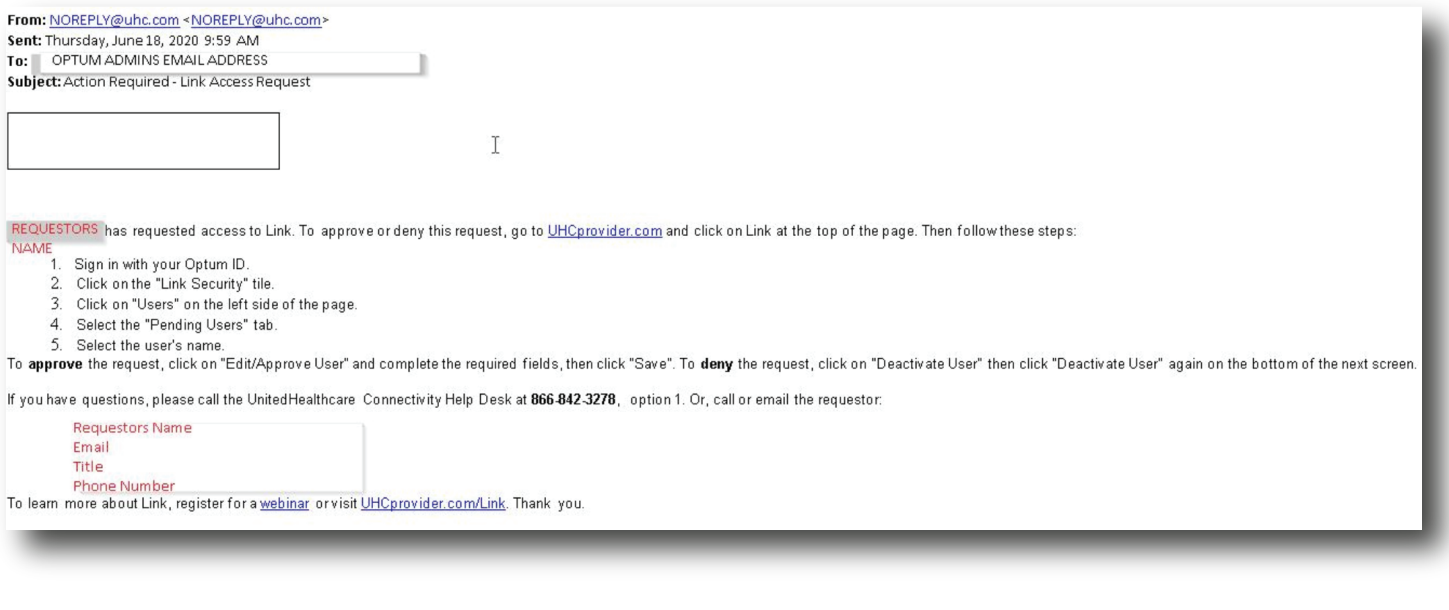

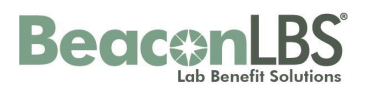

The Administrator for your BeaconLBS web portal will need to create a new user account for Infinx. Please follow the steps below:

Step 1: Log into your BeackonLBS web porta and click on [Practice Setup]: *https://www.beaconlbs.com/lbm-ui/login* 

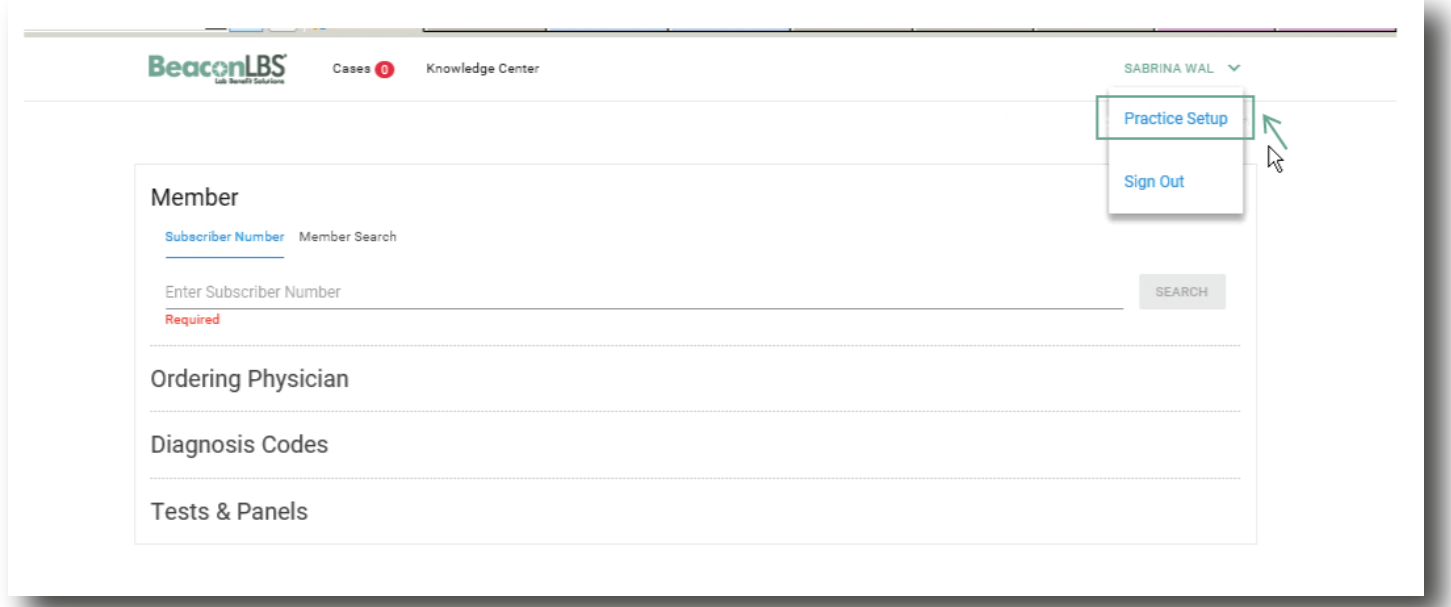

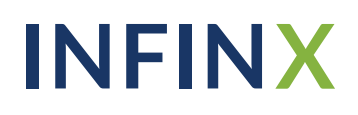

Step 2: Click on the [Add New User] button:

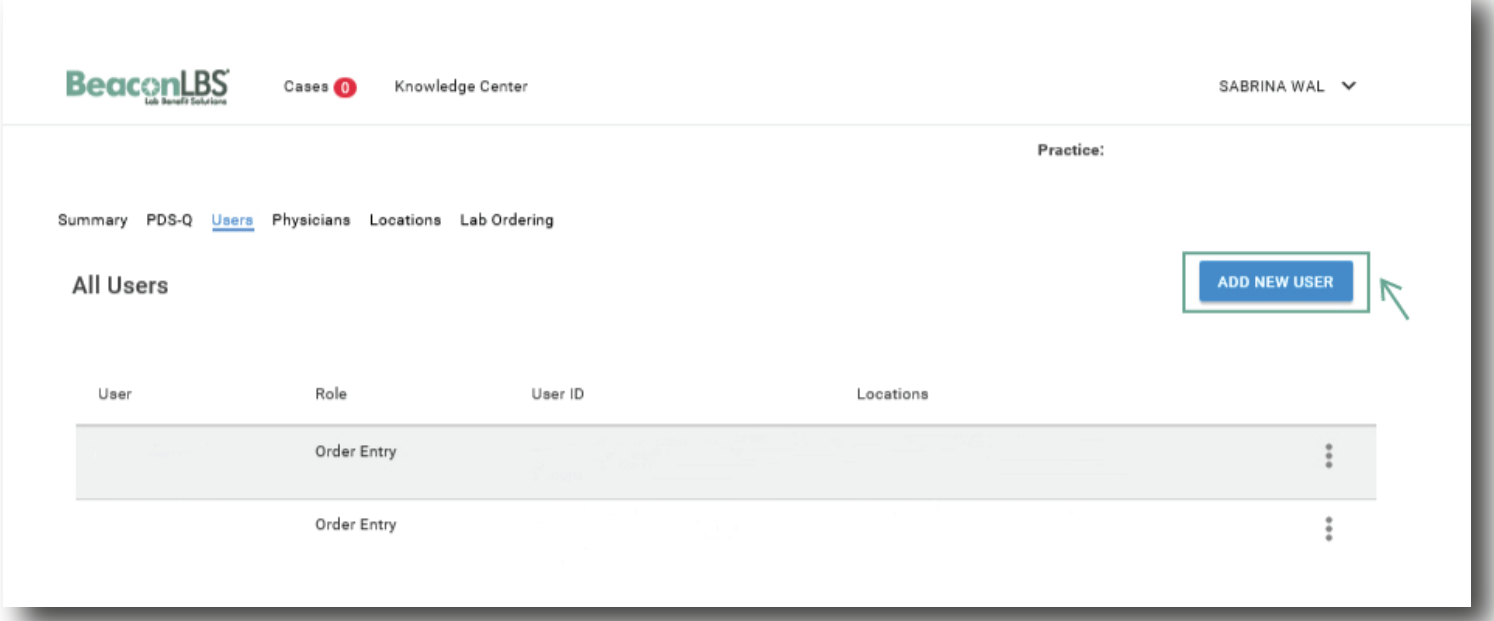

Step 3: Complete the required fields in the [Add New User] form below.

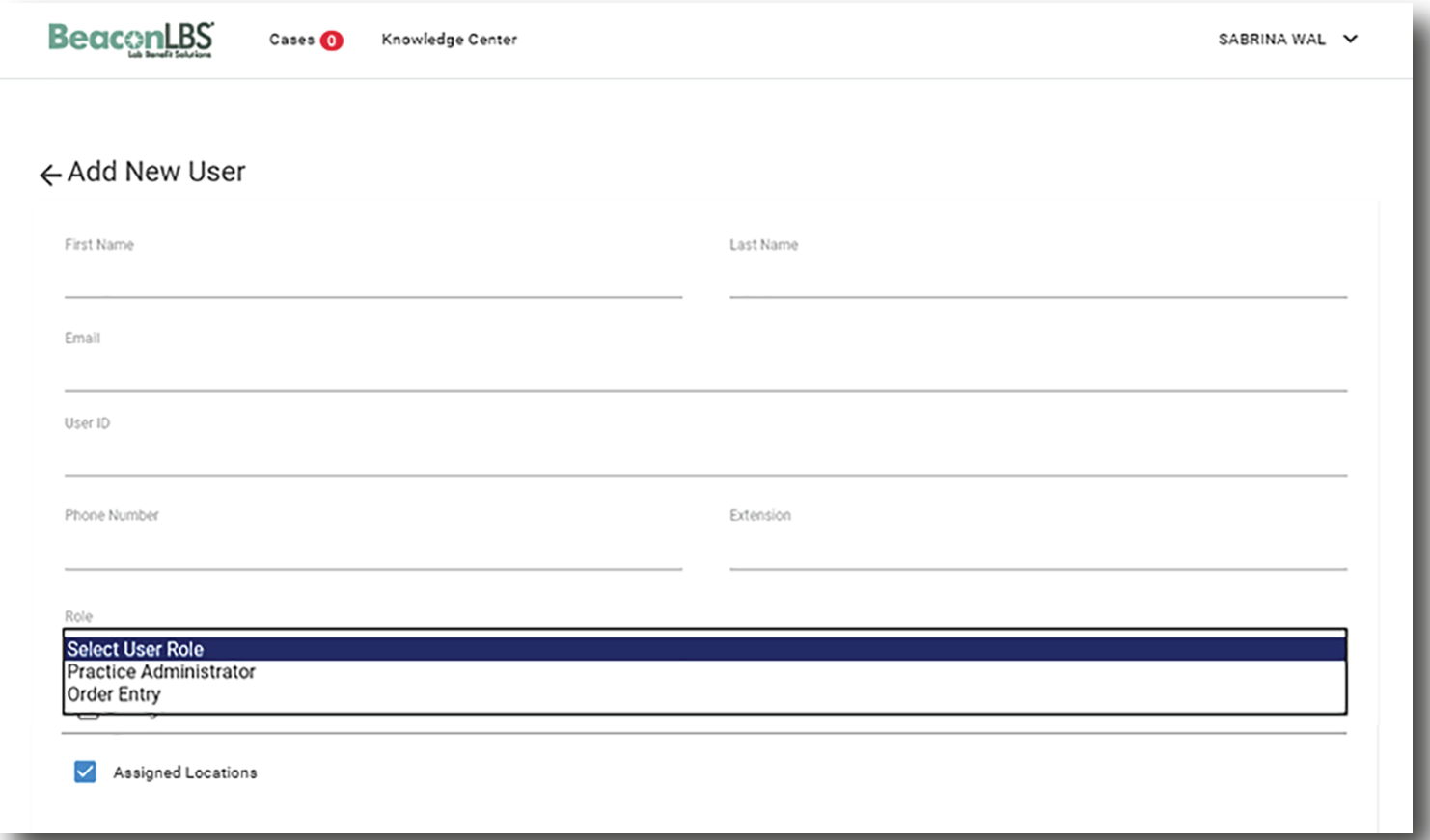

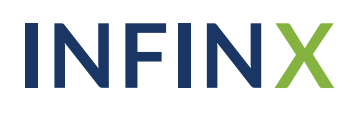

Step 4: Send the following login credentials created for Infinx to *EnrollAurora@infinx.com*. Username: Password:

**Should you have any questions regarding this process, email** *ProviderEnrollment@infinx.com*.

## Forget about Prior Authorizations!

Once we have received all the required information from your BAA, your enrollment is complete.

Submit your prior authorizations as instructed directly to Aurora Diagnostics, and no longer worry about your prior authorizations!

## Should you have any questions, please contact support@infinx.com

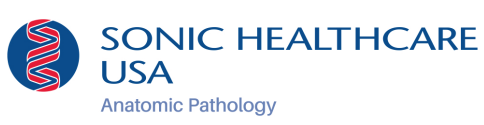

Arizona Dermatopathology Austin Pathology<br>Bernhardt Laborato **Biopsy Diagnostics** .<br>ey Pathology Cascade Pathology Services **CBM Pathology** Cleveland Skin Pathology

Locations

**Consultants in Laboratory Medicine** Conningham Pathology<br>CytoPath<br>DermDX® New England<br>Global Pathology<br>GPA Laboratories Hallmark Pathology Laboratory of Dermatopathology

**LMC Pathology Services** Mark & Kambour Pathology<br>Mark & Kambour Pathology<br>Mid-Atlantic Pathology Services **Example Processor Processor**<br>Pacific Pathology<br>Pathology Associates of Princeton<br>Pinkus Dermatopathology Laboratory<br>Seacoast Pathology Sebring Pathology<br>South Texas Dermatopathology<br>Trinity Pathology Associates<br>Twin Cities Dermatopathology<br>Win Cities Dermatopathology University Pathologists<br>West Georgia Pathology<br>Western Pathology